# **ACTIVIDAD 8 DNS**

Configuración servidor DNS BIND GNU/Linux Debian con herramienta gráfica Webmin.

Nos vamos a la página oficial de Webmin, en [www.webmin.com](http://www.webmin.com/) y no lo descargamos

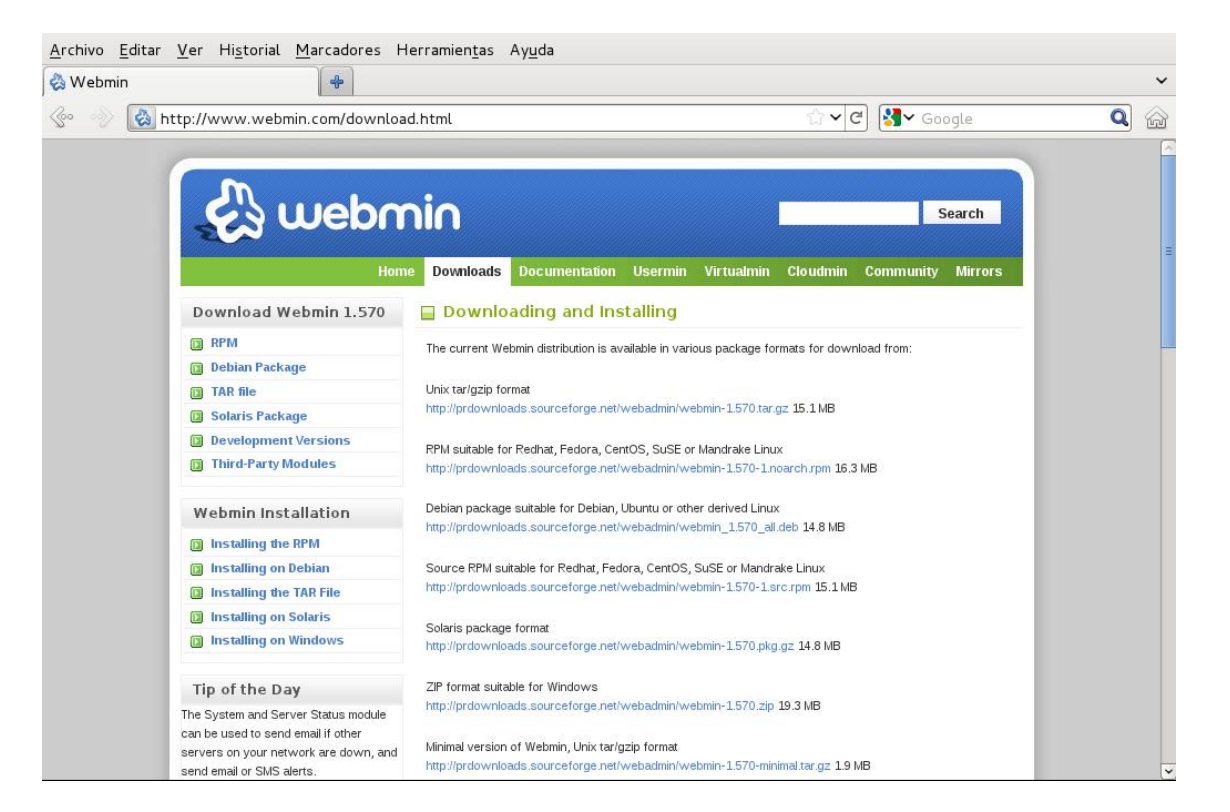

### Elegimos Debian Package

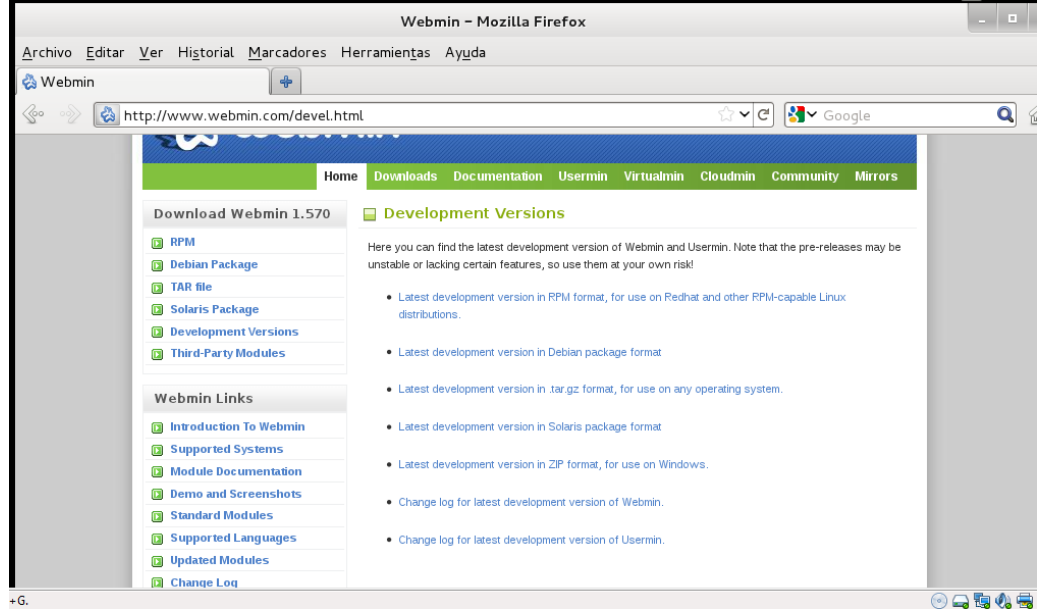

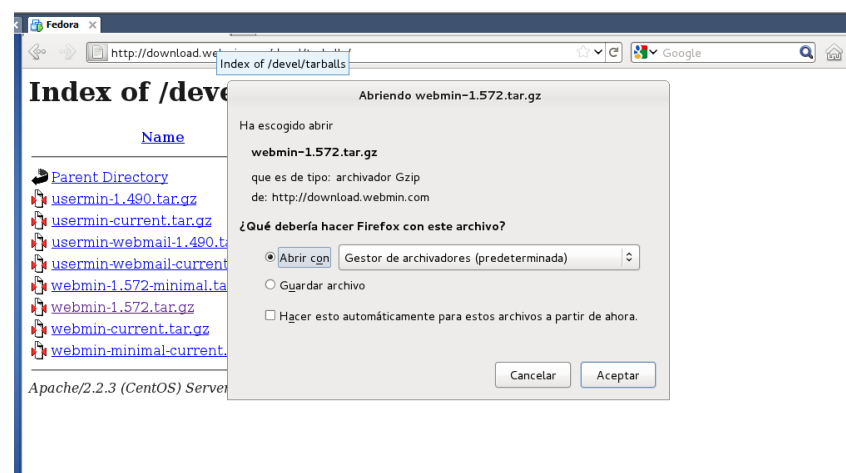

#### Una vez descargado hay que descomprimirlo

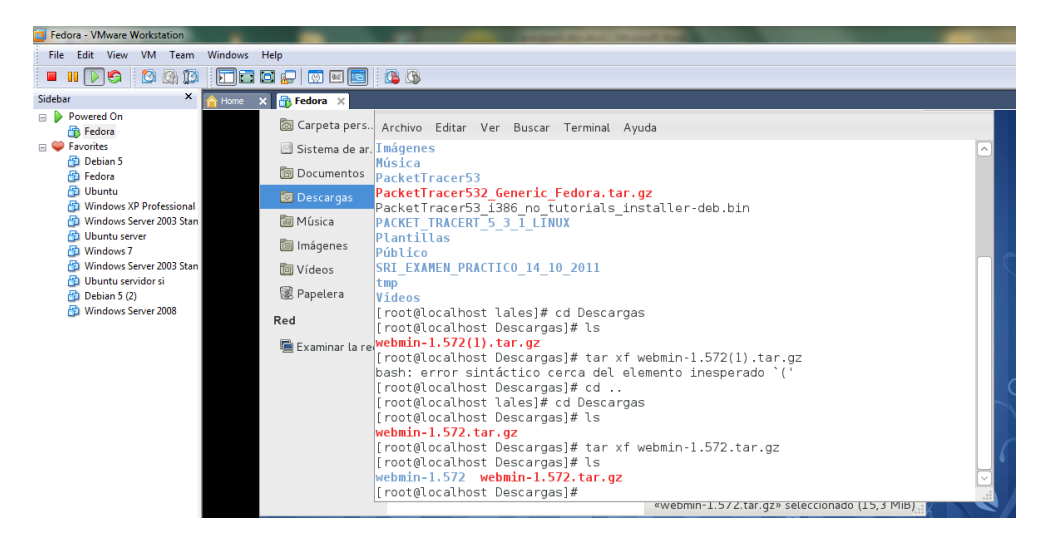

#### Y entramos con ./Setup.sh

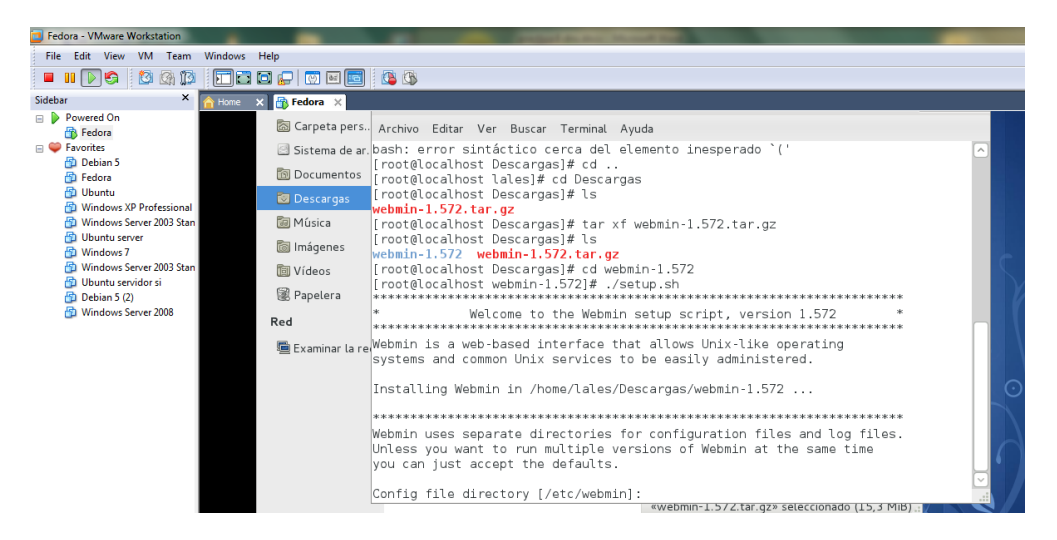

Ya una vez descargado hay que poner en el navegador lo que se indica en la siguiente foto

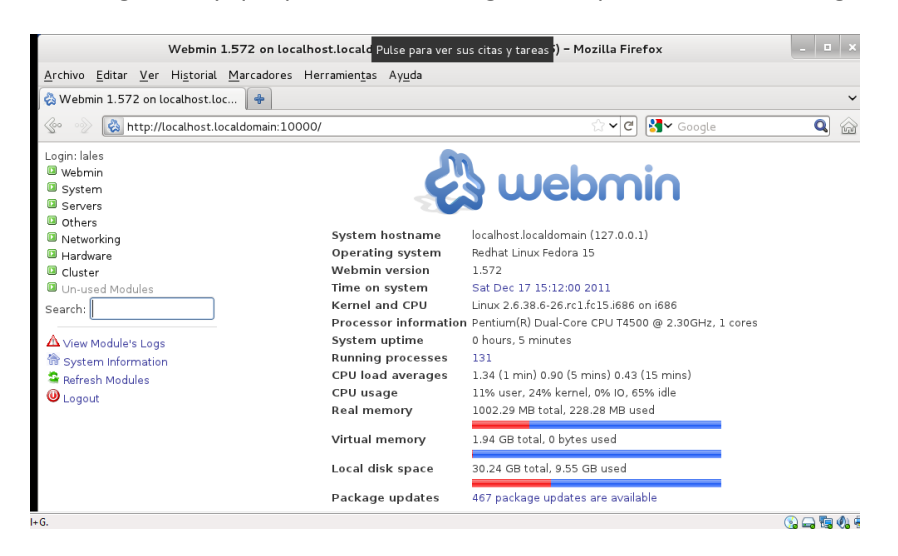

Nos vamos a los módulos y nos descargamos Bind dns server

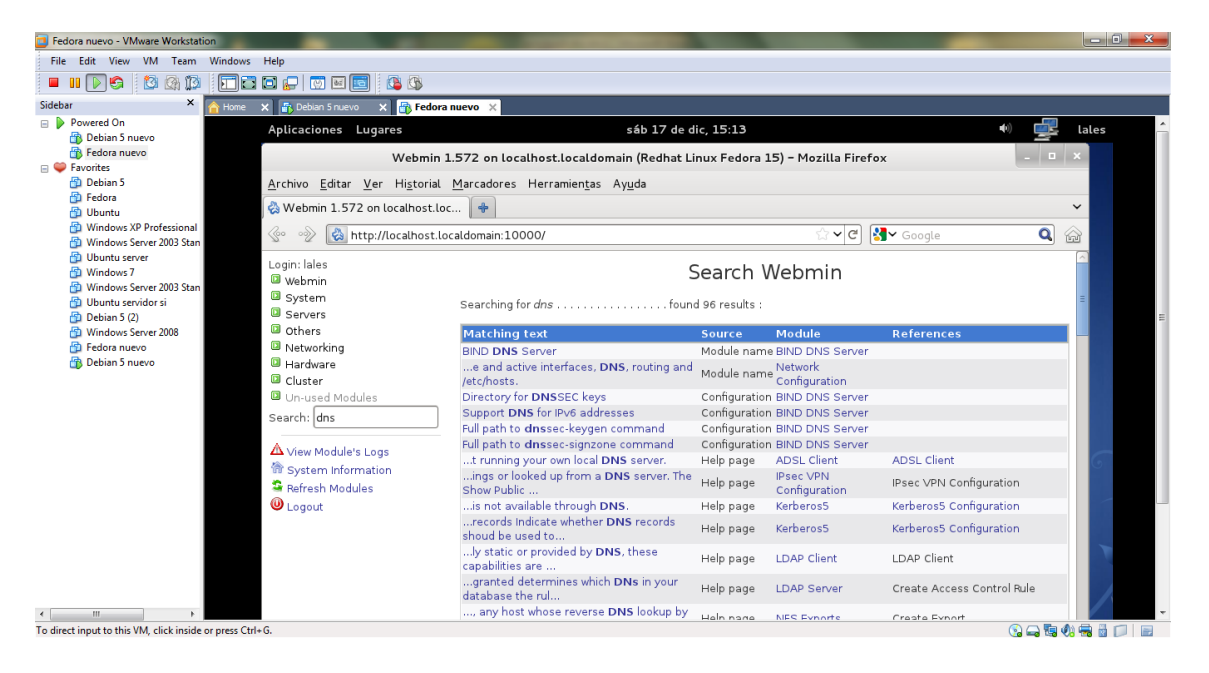

![](_page_2_Picture_4.jpeg)

![](_page_3_Picture_0.jpeg)

#### Ya estamos en la pantalla principal del servidor DNS

#### Ahora vamos a crear las zonas, inversa y directa

![](_page_3_Picture_3.jpeg)

![](_page_4_Picture_55.jpeg)

![](_page_4_Picture_56.jpeg)

## Ya tenemos las dos zonas creadas

![](_page_4_Picture_3.jpeg)

#### Y dentro creamos los clientes

![](_page_5_Picture_1.jpeg)

Y en el fichero resolv.conf ponemos la dirección del servidor

![](_page_5_Picture_3.jpeg)

## MARÍA ÁNGELES PEÑASCO SÁNCHEZ - ACTIVIDAD 8 - TEMA 3 - SRI